## CREATING A BOOTABLE USB FLASH DRIVE WITH RAIDIX **SOFTWARE**

RAIDIX company provides you with technical support team, whose staff ensure consultation and assistance during RAIDIX software installation and testing process. Contact us by:

- e-mail: [support@raidix.com;](support@raidix.com)
- phone:  $+ 7 (812) 622 16 80$ .

# General Guidance

- 1. To create a bootable USB flash drive to deploy RAIDIX software, download from RAIDIX FTP server the distributive (.iso image) and required documentation. To obtain the FTP server address and other information, contact RAIDIX support team.
- 2. Create a bootable USB flash drive in accordance with instructions below.
- 3. Install RAIDIX software in accordance with Software Installation and Configuration Guide.
- 4. After RAIDIX software is successfully installed, contact RAIDIX support team to obtain your license.

## Create a Bootable USB Flash Drive for GNU/Linux

To create a bootable USB flash drive in GNU/Linux OS, enter the following command:

dd if=/<path to the .iso image>/ raidix-<version number>.iso of=/<path to the flash drive> bs=1M oflag=direct

## Create a Bootable USB Flash Drive in Windows

To create a bootable USB flash drive in Windows OS, record the image on the flash drive with Win32 Disk Imager utility [\(download from Softpedia\)](http://www.softpedia.com/get/CD-DVD-Tools/Data-CD-DVD-Burning/Win32-Disk-Imager.shtml) [\(Figure](#page-1-0) 1).

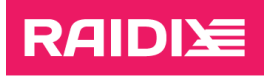

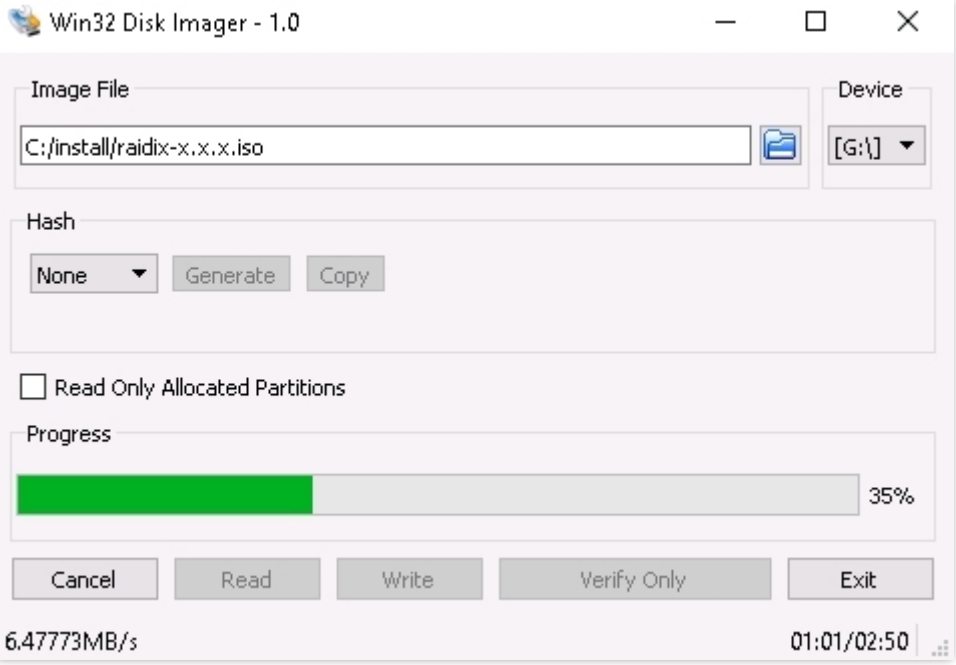

Figure 1. Win32 Disk Imager Window

- <span id="page-1-0"></span>In the *Image File* window, specify the path to the unzipped image;
- In the Device drop-down list, select the flash drive;
- **•** Press Write and wait for the process to finish.

#### Create a Bootable USB Flash Drive in Mac

To create a bootable USB flash drive in Mac OS, perform the following:

5. In the command line, run:

diskutil list

- 6. In the appeared list, select the flash drive.
- 7. To unmount the drive, run:

diskutil unmountDisk /<path to the drive>

8. Write the installation image on the disk by running the following command:

sudo dd if=/<path to the .iso drive >/raidix-<version number>.iso of=/<path to the flash drive> bs=1m

9. Before removing the flash drive, run the command:

diskutil eject /<path to the flash drive>